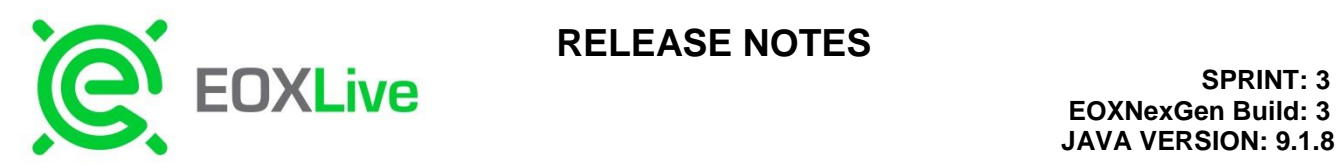

 **EOXNexGen Build: 3 JAVA VERSION: 9.1.8**

## **New Quote Entry**

*Updates made to Enable Single Side Quote Entry enabled for New Quote Entry*

 **UPDATED:** ToolTip on New Quote Entry has been updated to include single side quote IM Entry Syntax. Details below:

To enter a bid only: **[Term] [Strike] [call|put] x[Hedge] [Bid]b**

To enter an offer only: **[Term] [Strike] [call|put] x[Hedge] @[Ask]** Examples:

- J 350 call x347 50b
- K 225 put x237 @55
- **ENHANCEMENT:** IM Parsing Code merge to allow single side quote entry. Syntax listed above. New Quote Entry has been updated to include single side quote IM Entry Syntax. [\(EOXLIVE-497](http://10.10.228.89:8080/jira/browse/EOXLIVE-497))
- **ENHANCEMENT:** Users can now disable/re-enable one side of their quote by selecting/deselecting check marks under Enabled Column in the BID/ASK section. Users can also reverse Price and Quantity Inputs to other side by clicking on the reverse icon. [\(WEB-309\)](http://10.10.228.89:8080/jira/browse/WEB-309)

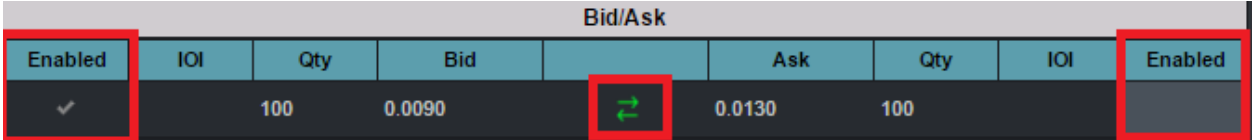

- **NEW:** Enhancements have been made to enable users to select different leg(s) as premium. [\(WEB-286](http://10.10.228.89:8080/jira/browse/WEB-286))
	- **Behavior:** By default the first leg is selected as premium if users will need to check off the new premium leg in the PREM column.

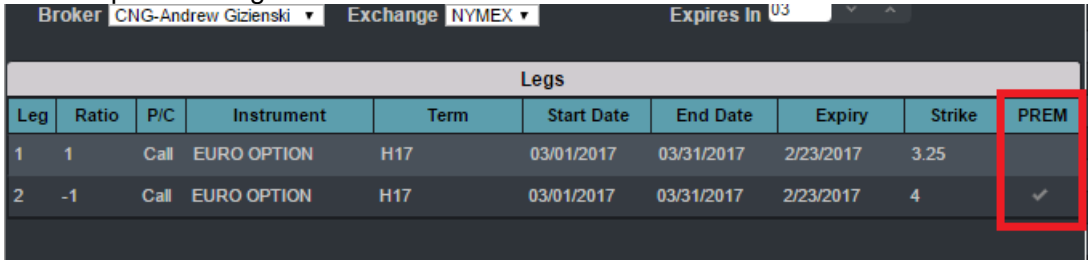

- **FIXED**: Users preferences *(i.e. Broker, Quantity, Exchange, and Expiration (TIF))* now correctly promulgate to New Order Entry Window. [\(WEB-265\)](http://10.10.228.89:8080/jira/browse/WEB-265)
- **UPDATED:** Leg table container of New Quote Entry height has been resized from 125 px to 180 px to better view Quotes with more than 3 legs. [\(WEB-254\)](http://10.10.228.89:8080/jira/browse/WEB-254)
- **UPDATED**: Seconds have been removed from "*Expires In*" field users can now only enter Expirations (TIF) in MM format. Valid time values are (int) 1 - 60. Warnings will appear on NQE if any other time values are submitted. [\(WEB-244\)](http://10.10.228.89:8080/jira/browse/WEB-244)
- **INTERNAL FIX**: Check placed on the Instrument Definition for the underlying strategy templates. *(*[EOXLIVE-545\)](http://10.10.228.89:8080/jira/browse/EOXLIVE-545)

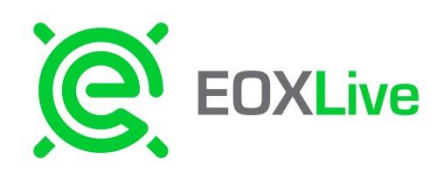

**EOXLIVE**<br>EXPRINT: 3<br>EOXNexGen Build: 3  **EOXNexGen Build: 3 JAVA VERSION: 9.1.8**

## **Quick and Modify Order Entry**

- **FIXED**: Seconds have been removed from Expiration *(TIF)* on New Quote, Modify Order, Order Entry. [\(WEB-244\)](http://10.10.228.89:8080/jira/browse/WEB-244)
	- *Behavior:* Users now can only be able to put in *Expires In (TIF)* times that are in MM format and users can only select minute *(int)* values between 0 - 59. Count down of Live orders will still appear in MM:SS format. Updates will be made in a later sprint under ([WEB-366\)](http://10.10.228.89:8080/jira/browse/WEB-366) to mimic new quote TIF values which are between1 – 60 and allow additional Time in Force (TIF) values.
- **FIXED:** Seconds also removed from Modify Expiration Time dialogue which pops up when user clicks on time value in TIF column. Default TIF value is taken from User Defaults. [\(WEB-329\)](http://10.10.228.89:8080/jira/browse/WEB-329)

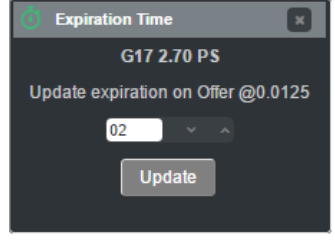

 **FIXED:** Focus now appears when using the up/down on the Expires In field on the New Quote, Quick Order, and Modify Order Dialogues. [\(WEB-224\)](http://10.10.228.89:8080/jira/browse/WEB-224)

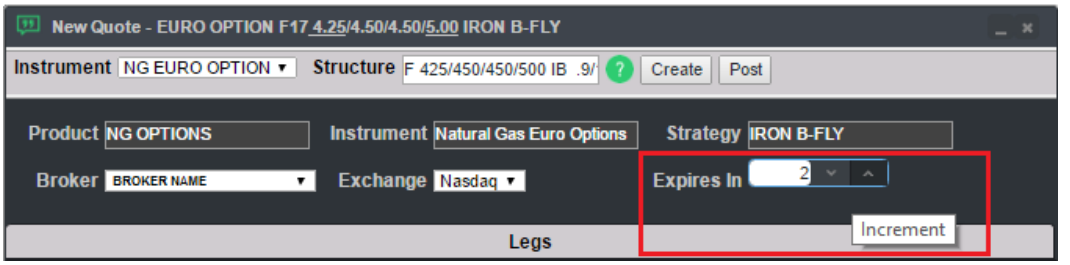

 **UPDATE:** User are no longer allowed to launch Quick Order Entry *(by clicking on BID/Offer)*  if the trader doesn't not have a relationship setup with posting Broker shop. If relationship is not in place user can hover over BID/Offer to receive desk head contact information to setup.

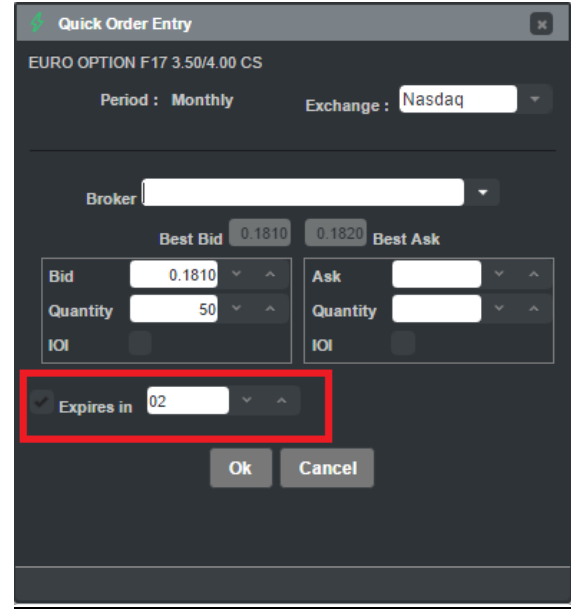

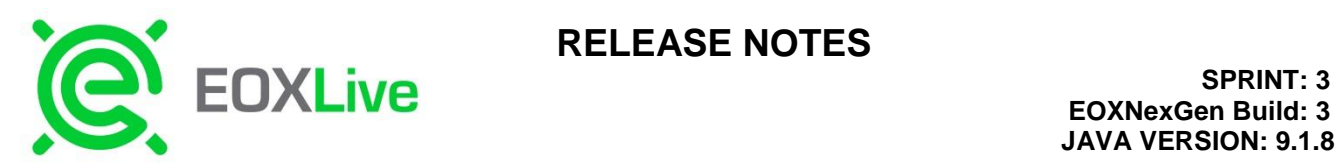

## **Market Page**

- **INTERNAL FIX:** Corrected issue where users were unable to launch Quick Order Entry on a structure if they previously parked or deleted a quote from that market stack. [\(WEB-](http://10.10.228.89:8080/jira/browse/WEB-267)[267\)](http://10.10.228.89:8080/jira/browse/WEB-267)
- **REMOVED:** Futures underlier last price columns removed from Market Page due to exchange entitlement requirements. (WEB-237)
- **UPDATED:** Column chooser look and feel [\(WEB-308\)](http://10.10.228.89:8080/jira/browse/WEB-308)

## **Trade Blotter**

 **UPDATE:** Traders are now only allowed see only their own trades/orders rather than across user's firm. [\(WEB-299\)](http://10.10.228.89:8080/jira/browse/WEB-299)

## **Analytics:**

 **REMOVED**: Realtime Futures Grid and European Option Pricer have been removed for Trader users from Data Drop down menu due to entitlements relating to Exchange Market Data Reporting. (WEB-237)

#### **Terms & Conditions**

- Decline and Save Options added to EOXLive User Agreement upon initial log in [\(WEB-216](http://10.10.228.89:8080/jira/browse/WEB-216)**)**
	- *Behavior:* If I Decline is selected user is redirected back to login screen. Saving will download file version of EOXLive User Agreement.

#### **Web handling and Performance:**

- **INTERNAL FIX:** Updates are now handled in userref .xmls used for profile configuration [when a user has been updated in the EOXLive Admin swing client.](http://10.10.228.89:8080/jira/browse/WEB-319) [\(WEB-319\)](http://10.10.228.89:8080/jira/browse/WEB-319)
- **FIXED:** Directory Permissions eoe folder for IIS\_USRS (group) in IIS to allow full control which prevented updates to be processed on userxml configurations due to directory to being read only. [\(WEB-351](http://10.10.228.89:8080/jira/browse/WEB-351)**)**
- **FIXED:** Corrected cache issue where all user related data is removed from cache, instead of specific user data, upon user logout. [\(WEB-352\)](http://10.10.228.89:8080/jira/browse/WEB-352)
- NEW: Cache refresh to allow new user and broker updates to be added instead of restarting services. Host users will be able to access Refresh Static Data under their username on their menu bar. Further enhancements will be looked at in Sprint 5 to handle snapshot update errors thrown when cache is refreshed. *(*[WEB-191\)](http://10.10.228.89:8080/jira/browse/WEB-191)

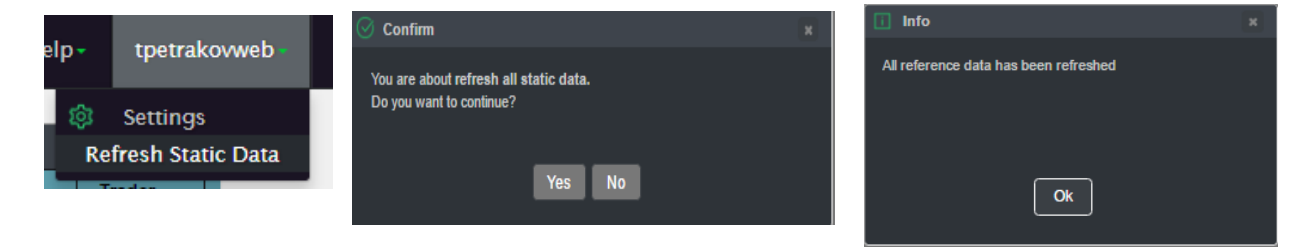

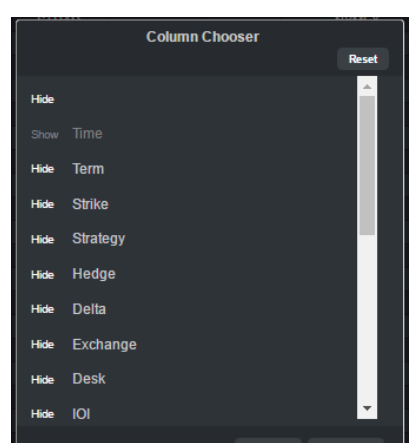

 **EOXNexGen Build: 3 JAVA VERSION: 9.1.8**

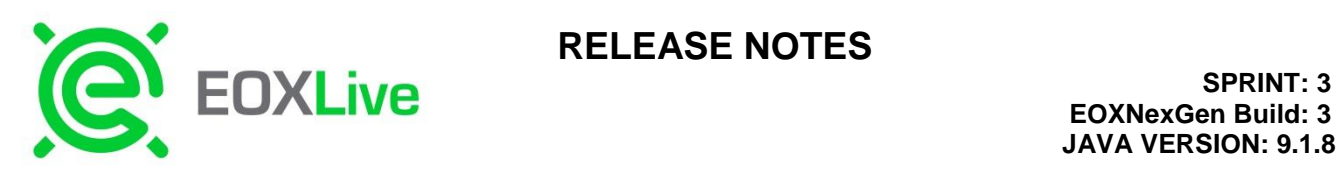

 **EOXNexGen Build: 3 JAVA VERSION: 9.1.8**

# **Trader (Web) Notifications:**

 **FIXED:** Logic has been corrected to ensure notifications are also being delivered to the initiating trader, not just the aggressor. In addition to ensuring notifications are being sent to both sides of the trade, logic has been updated to ensure notifications are being triggered only for the traders involved in the transaction instead of across each trader's firm (TOE).Trade Notifications are also being generated for the underlying Broker(s) and their desk. [\(WEB-172\)](http://10.10.228.89:8080/jira/browse/WEB-172)

# **Broker (Swing Client) Notifications**:

*NEW: Broker Notifications have been added on the Swing Broker Client for quotes/orders submitted from WEB UI [\(WEB-314\)](http://10.10.228.89:8080/jira/browse/WEB-314). Trade confirmation reminders have also been added in Swing for Trades resulting from WEB UI orders. [\(WEB-311/](http://10.10.228.89:8080/jira/browse/WEB-311) [EOXLIVE-538\)](http://10.10.228.89:8080/jira/browse/EOXLIVE-538)*

> **The Co**  $\mathcal{L}_{\mathcal{A}}$

## **Notification Colors:**

- New Order Level Notification
- Expired Order(s) Level Notification
- Trade Level Notification for Directed Broker
- Trade Level Notification for Desk

# **Notification Events:**

- New Order/Quote
	- o *Behavior:* Notifications are triggered when a user:
		- Posts a new quote using the New Quote Entry *(NQE)* grid.
		- Joins or improves a market using the Quick Order Entry *(QOE)* dialogue.
- Order Expiration
	- o *Behavior:* Notifications are triggered when:
		- Expires in Timer completes, i.e. turning a live order into an Indicative one.
- Order Modifications
	- o *Behavior:* Notifications are triggered when a user:
		- Modifies a Quote input (e.g. Quantity, Price)
		- User is Parked

*Note: When a user deletes an order notification is currently not triggered. Additionally user modifications mirror new order notifications. Updates and enhancements to Broker Notifications to correct aforementioned behavior will be completed in later sprints under ticket [\(WEB-338\)](http://10.10.228.89:8080/jira/browse/WEB-338).*

- New Trade
	- o *Behavior*: When a user Hit/Lifts an order a Confirmation Reminders is triggered, currently implemented to send notifications for all desk members in addition to a broker's own trades. Enhancements to choose notification level preferences will be completed in a later sprint under *(*[WEB-332\)](http://10.10.228.89:8080/jira/browse/WEB-332).

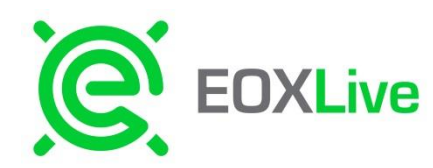

**EOXLIVE**<br>EXNexGen Build: 3  **EOXNexGen Build: 3 JAVA VERSION: 9.1.8**

## **Example New Order Notification:**

× **TOE / Trader Name** Bidding EURO OPTION F17 2.25 CALL x2.2100 6.0000Δ 100@0.5000

## **Expired Order Notification Example:**

× **TOE / TRADER NAME Bidding Has Expired** EURO OPTION F17 4.20 EURO OPTION H17 4.20 1x2 PS x4.180 500/00, 3400

## **Trade Notifications/Confirm Reminder Example(s):**

*Broker Directed Trade Level Notifications will be in green if a trade is for that particular Broker*

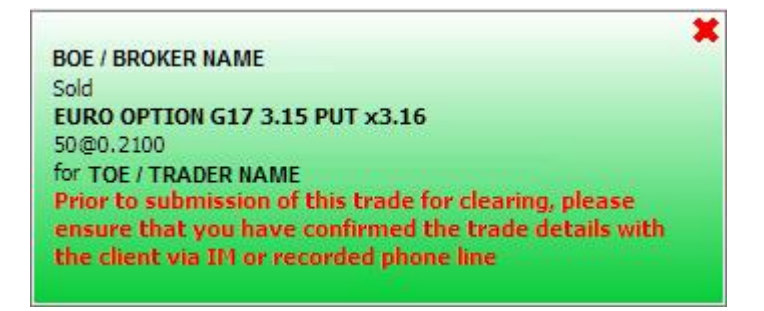

*Desk Trade Level Notifications will be in yellow for trades received for another Broker on the same desk*

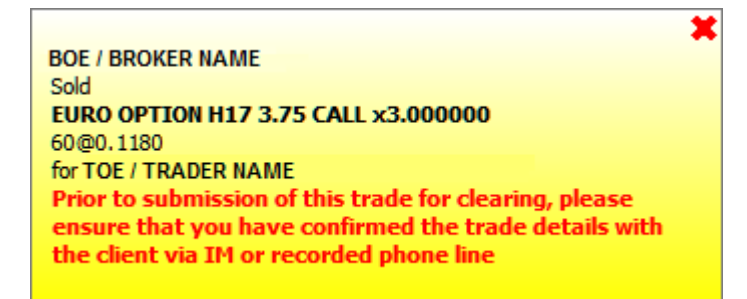

**NOTE:** ALL TRADE NOTIFICATIONS/CONFIRM REMINDERS include the following warning which states that *"Prior to submission of this trade for clearing, please ensure that you have the trade details with the client via IM or recorded phone line."* \*\*\*